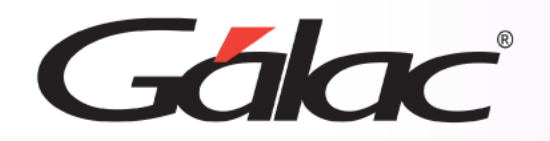

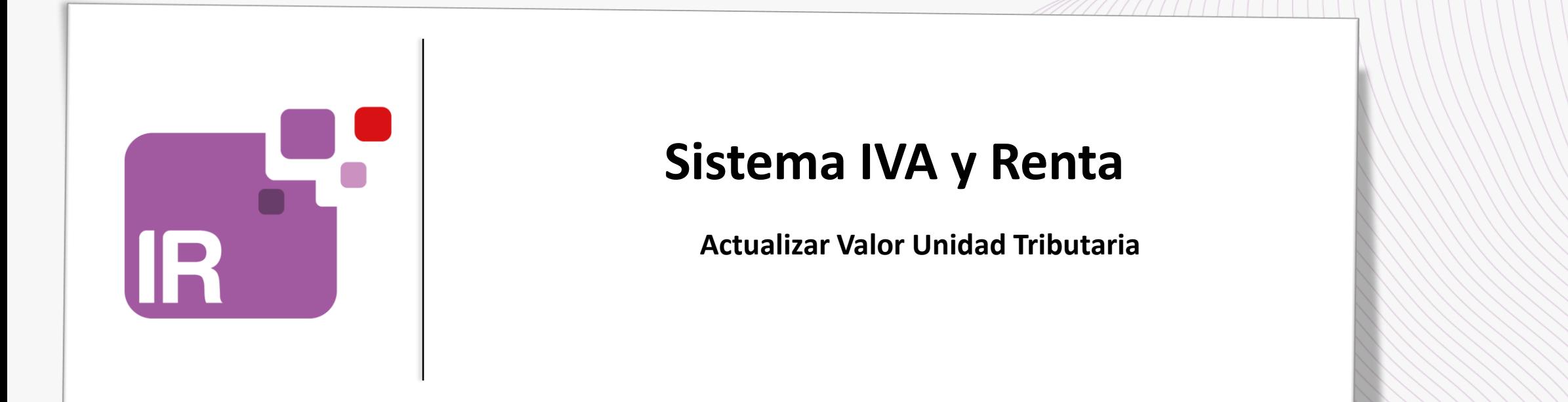

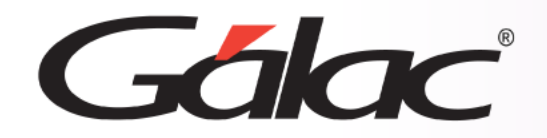

- **Descargar el archivo ZIP**
- **Actualizar Valores en la Tabla de UT**

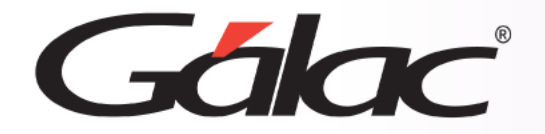

Si utilizas el módulo de retenciones de ISLR y el módulo de Retenciones de Impuestos Municipales entonces sigue los pasos enumerados:

**El siguiente proceso debe llevarse a cabo una sola vez.**

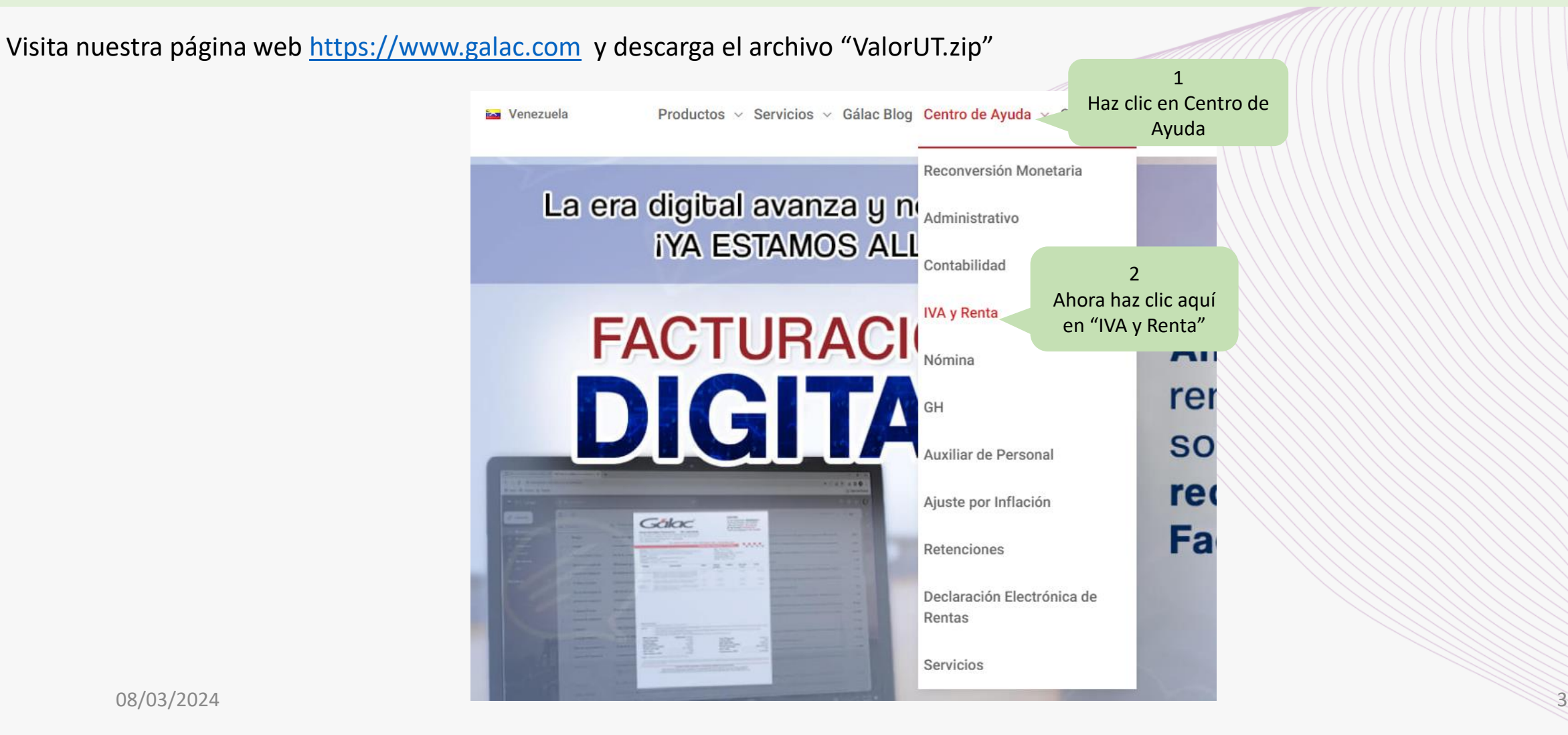

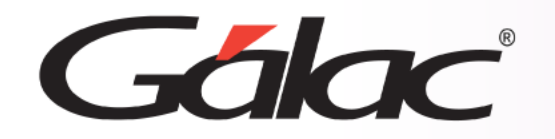

## **Descargar el archivo ZIP**

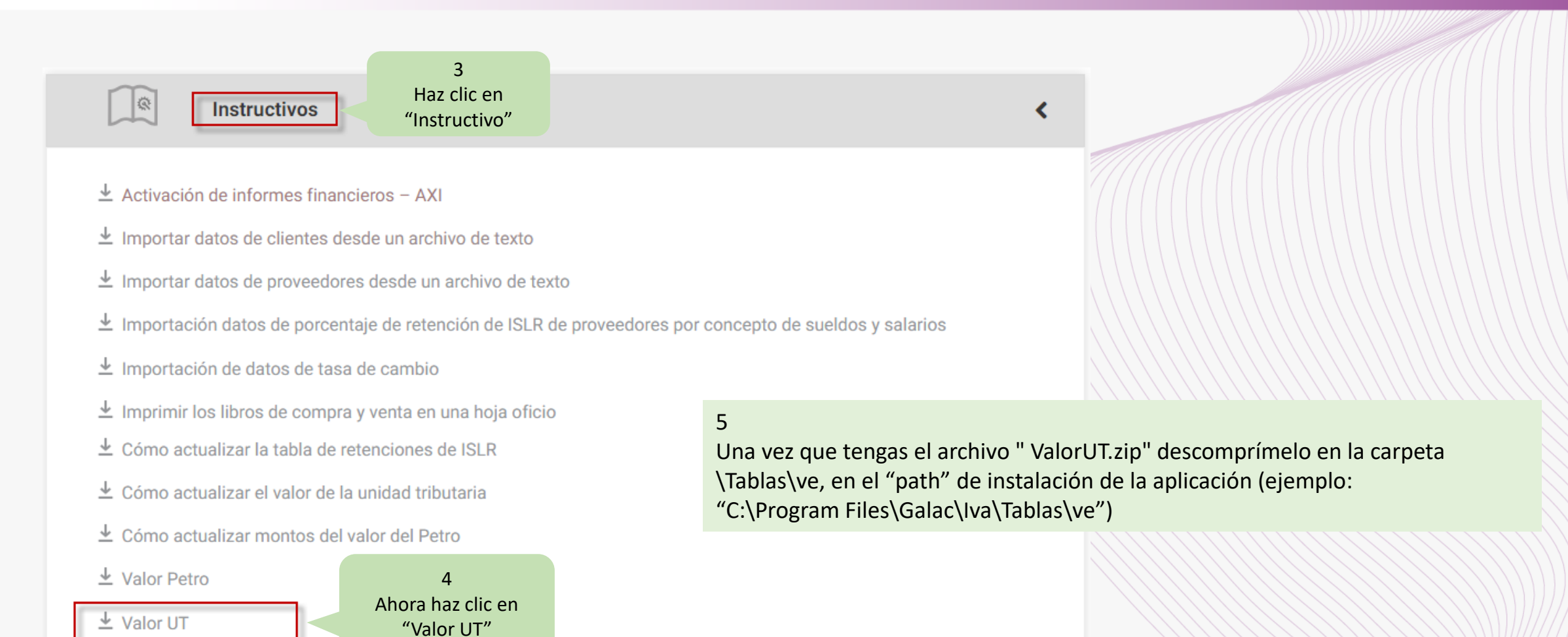

- ↓ Valores Tabla de Retención de ISLR
- $\pm$  Envío de documentos vía email

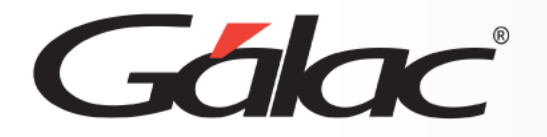

## **Actualizar valor UT**

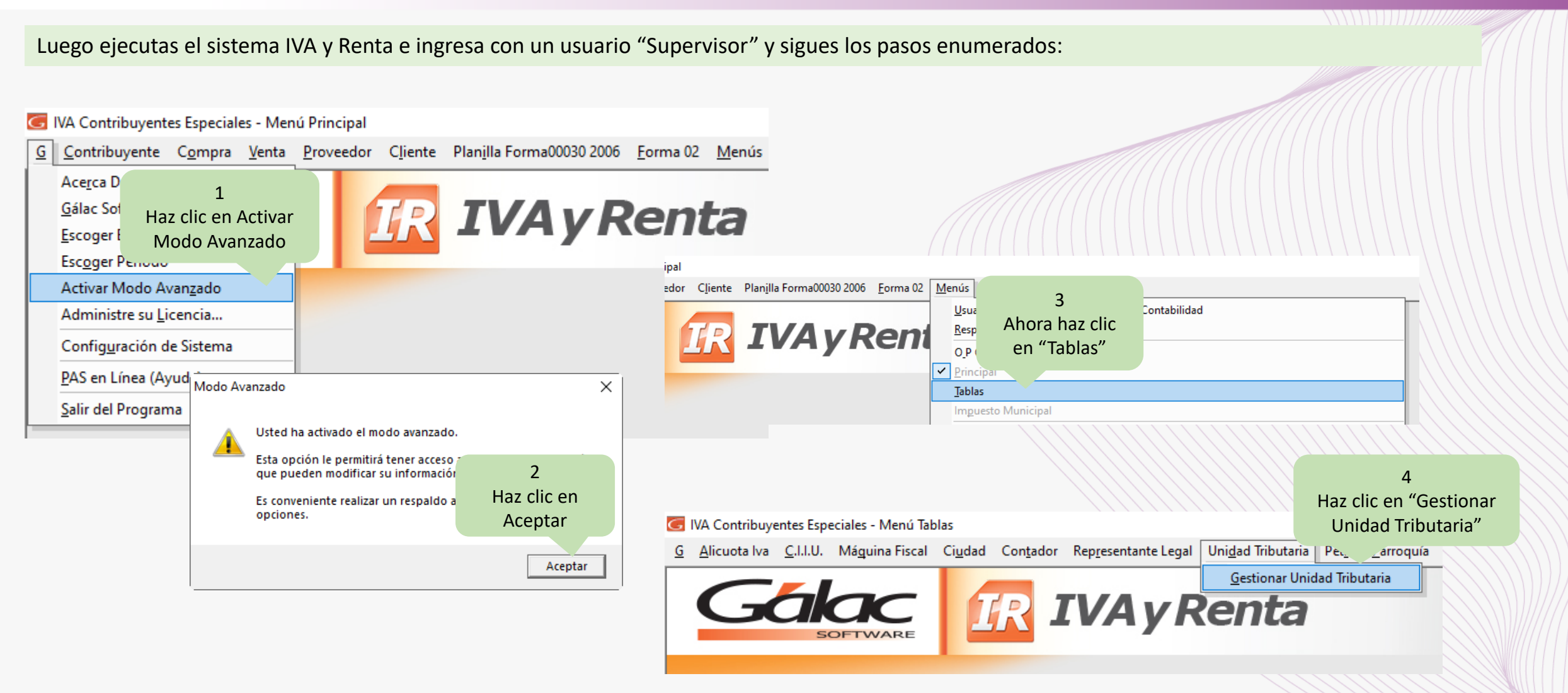

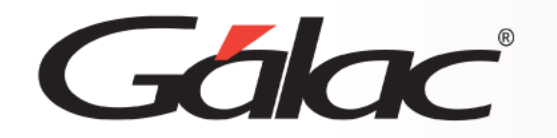

## **Actualizar valor UT**

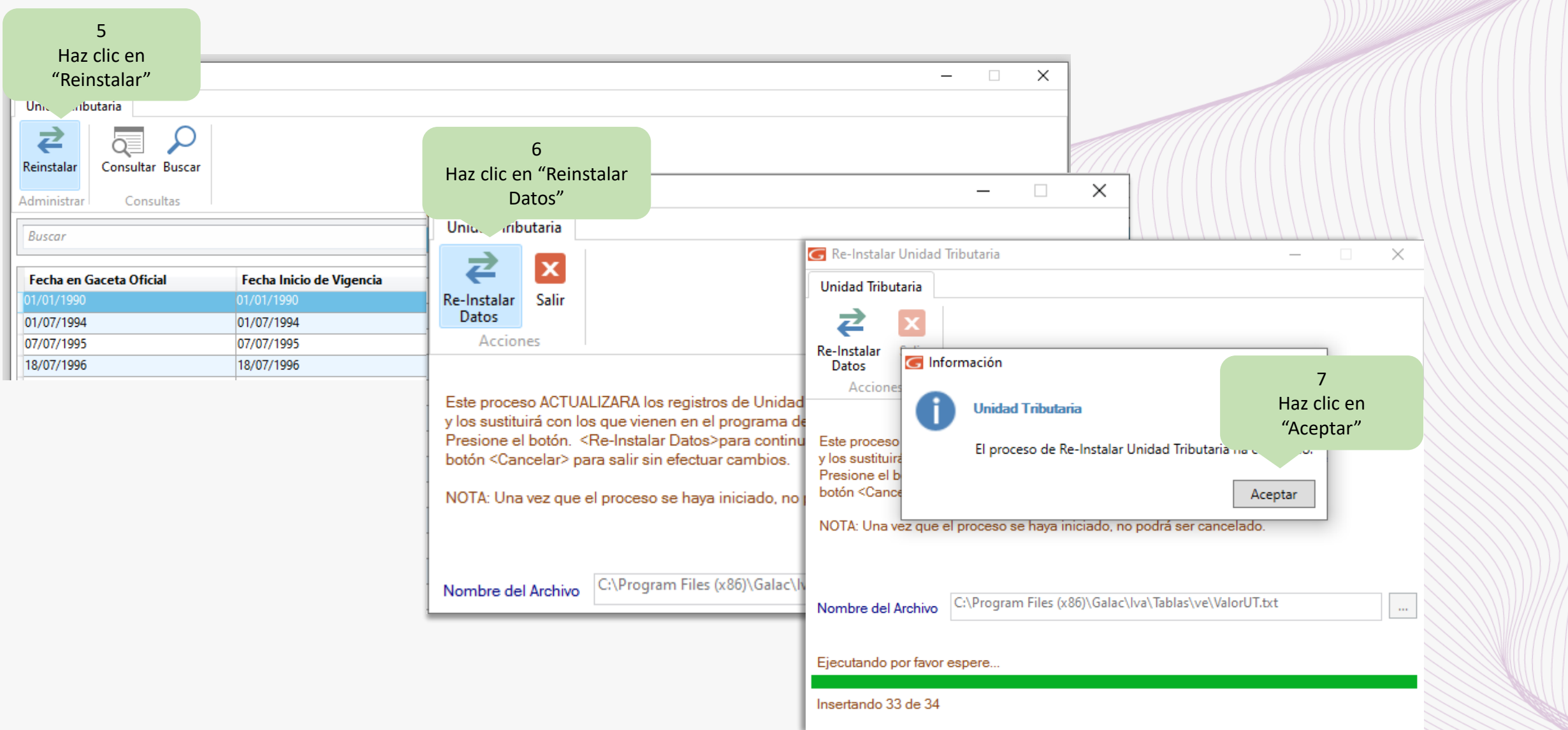

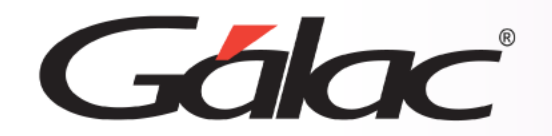

**Fin del proceso**

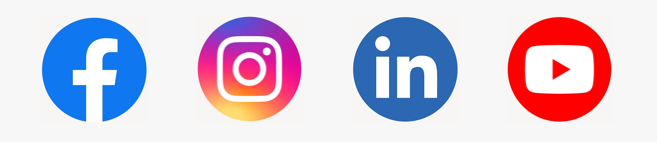

08/03/2024 **iSíguenos en nuestras Redes Sociales!**